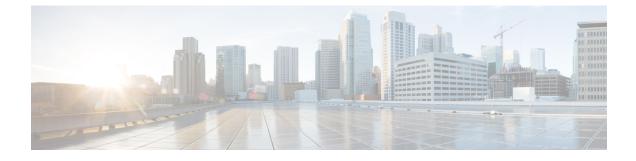

## Managing an Existing Cisco Nexus 1000V Switch

- About Managing an Existing Cisco Nexus 1000V Switch, page 1
- Setting Up Management for an Existing Cisco Nexus 1000V Switch, page 1
- Feature History for Managing an Existing Cisco Nexus 1000V Switch, page 2

## **About Managing an Existing Cisco Nexus 1000V Switch**

If you want to add hosts to, monitor, or upgrade a Cisco Nexus 1000V switch that was installed without Cisco Virtual Switch Upgrade Manager (VSUM), you first need to set up management in VSUM.

You can set up management when you add hosts to, monitor, or upgrade a Cisco Nexus 1000V switch, as documented later in this guide. However, you can also set up VSUM management ahead of time so you do not need to set up management when you perform these tasks.

## Setting Up Management for an Existing Cisco Nexus 1000V Switch

Perform the following steps to set up management in Cisco Virtual Switch Update Manager (VSUM) for a Cisco Nexus 1000V switch that was installed without using VSUM.

- Step 3Click the data center, click the switch, and then click Manage.If the switch is not managed by Cisco Virtual Switch Update Manager, you see a Switch Not Managed dialog box<br/>telling you that you need to make the switch managed.
- **Step 4** In the **Switch Not Managed** dialog box, click **OK**.
- **Step 5** In the central pane, click the **Make Managed** tab.
- **Step 6** In the **Management Account** dialog box, complete one of the following series of steps to set up management for the switch in VSUM with Virtual Supervisor Module (VSM) credentials:

**Step 1** Log in to the VMware vSphere Web Client.

Step 2 On the Home tab, click Cisco Virtual Switch Update Manager > Nexus 1000v > Configure.

1

| lf you want to                                                             | Th | ien                                                                                                    |
|----------------------------------------------------------------------------|----|----------------------------------------------------------------------------------------------------|
| Use an existing administrator account to manage the switch.                | 1  | Enter a username and password.                                                                                                    |
|                                                                            |    | You can use either a VSM local administrator account or a remote administrator (Radius/TACACS) account.                                                                                                    |
|                                                                            |    | VSUM always will use the username associated with the account that you choose to do all of its operations. It does not create internal user n1kvmgr here because it uses either local administrator or remote administrator user credentials directly. |
|                                                                            | 2  | Click the Use an existing administrator account to manage the switch radio button.                                                                                                    |
|                                                                            | 3  | Click Manage Switch.                                                                                                    |
| Use existing administrator<br>credentials to create a new user<br>account. | No | Do not use this option if TACACS/Radius is enabled on the VSUM.                                                                                                    |
|                                                                            | 1  | Enter a username and password.                                                                                                    |
|                                                                            | 2  | Click the Use existing administrator credentials to create a new "N1KV" user account. (Will not work with TACACS) radio button                                                                                                    |
|                                                                            |    | This option is available only for VSM local network admin users and not for remote administrators.                                                                                                    |
|                                                                            |    | You might choose this option if you do not want VSUM to use VSM local admin<br>user credentials. This option creates n1kvmgr user internally on VSUM, and VSUM<br>will use this internal user for all operations.                                      |
|                                                                            |    |                                                                                                    |

## Feature History for Managing an Existing Cisco Nexus 1000V Switch

This table includes only the updates for those releases that have resulted in additions or changes to the feature.

| Feature Name                                            | Releases              | Feature Information                                                                |
|---------------------------------------------------------|-----------------------|------------------------------------------------------------------------------------|
| Cisco Virtual Switch Update<br>Manager Managing Feature | Release 1.1 and later | This feature was introduced to<br>manage manually installed<br>switches with VSUM. |